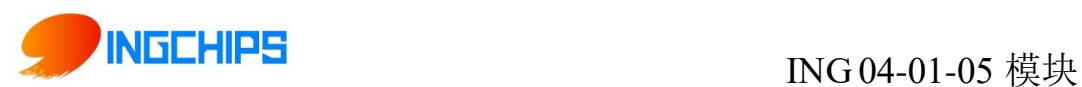

# 桃芯科技 ING04-01-05 模块使用说明

桃芯科技(苏州)有限公司

官网:www.ingchips.com

邮箱: [market@ingchips.com](mailto:market@ingchips.com)

地址:北京市中关村东路世纪科贸大厦 B607

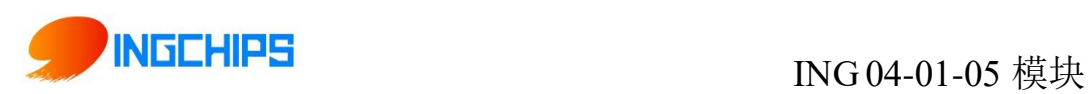

# 修订记录

<span id="page-1-0"></span>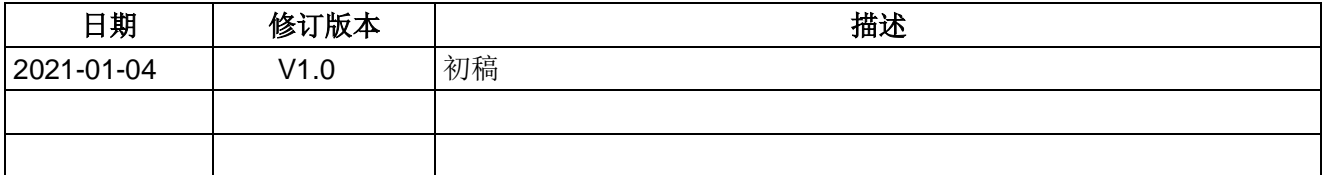

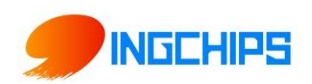

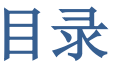

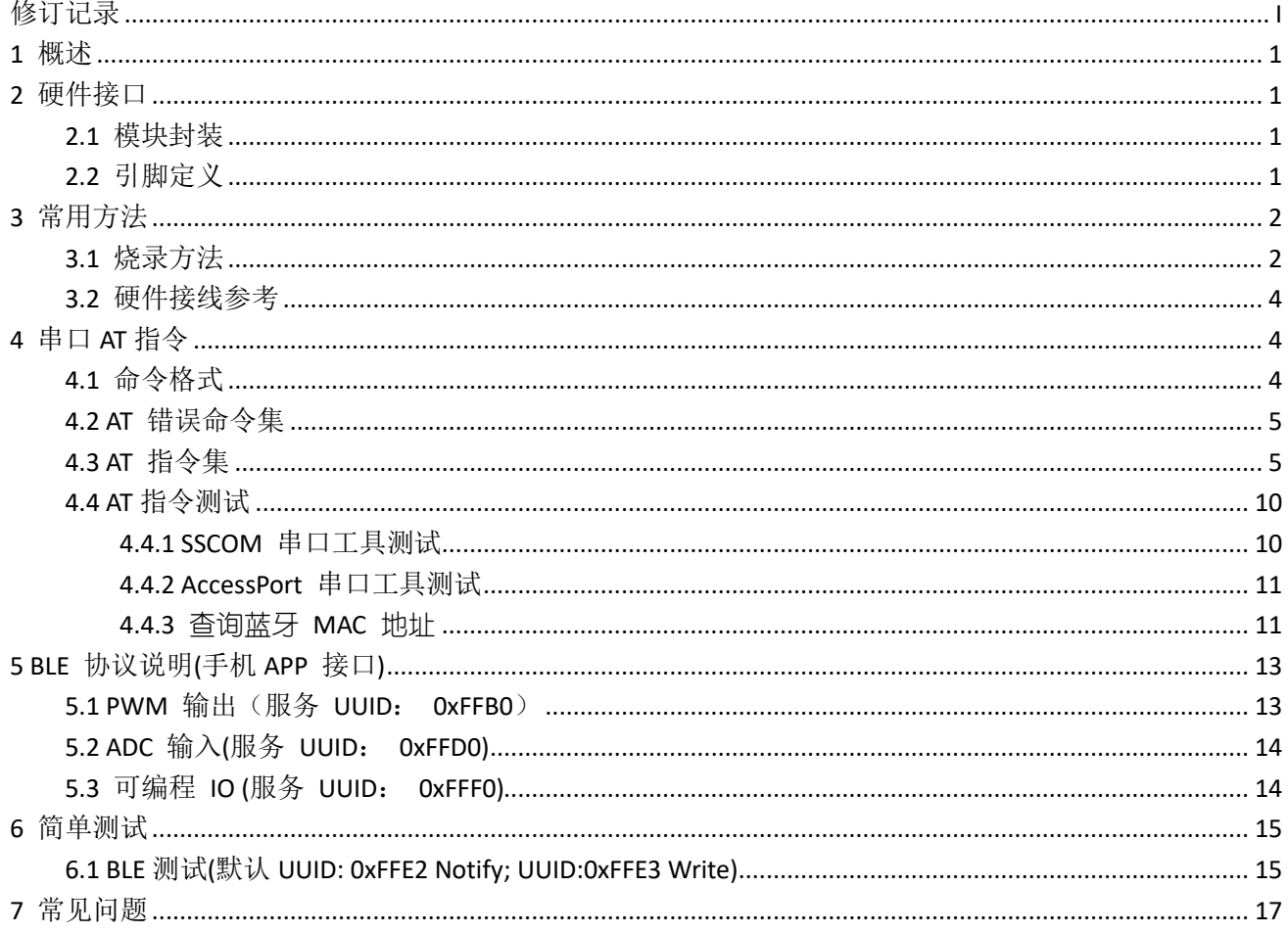

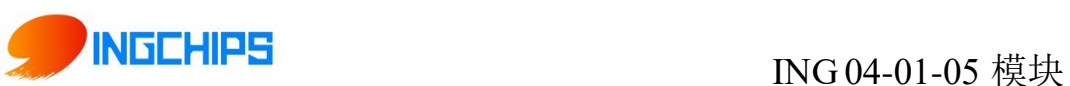

# <span id="page-3-0"></span>**1** 概述

本文档主要介绍桃芯科技 ING 04-01-05 模块软硬件接口,适用于软硬件开发人员了解和 使用该模块。

模块主要可实现: 1, 模块与模块或模块与手机连接, 实现数据透传; 2, 手机连接模块, 控制模块的 GPIO、PWM,读取 ADC 等。3,主从一体,模块连接从设备的同时在发可连接广播, 可以被其他主设备连接。

# <span id="page-3-1"></span>**2** 硬件接口

#### <span id="page-3-2"></span>2.1 模块封装

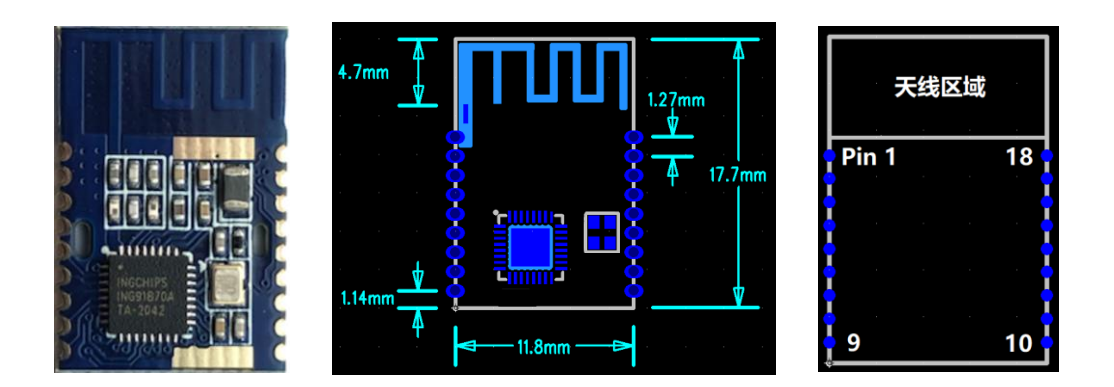

#### <span id="page-3-3"></span>2.2 引脚定义

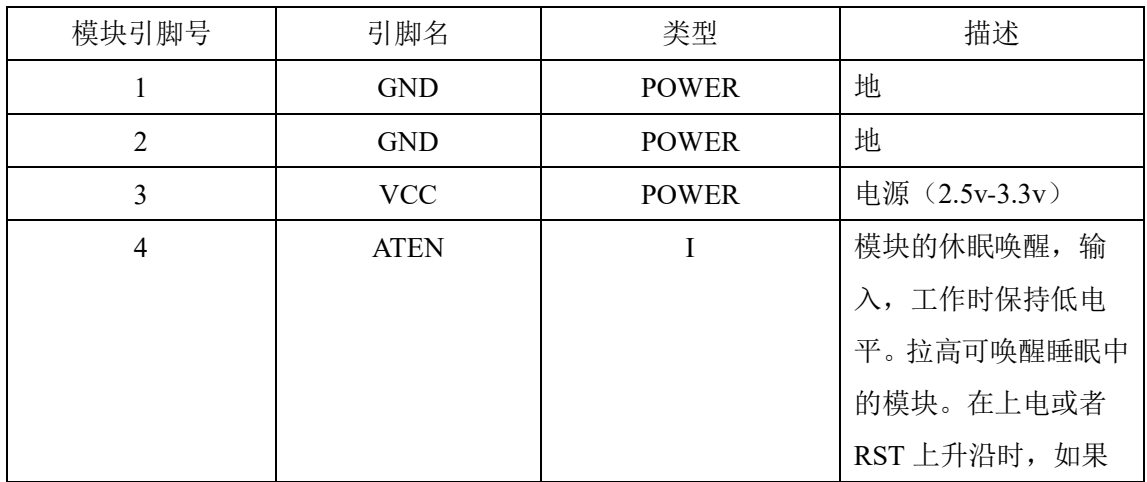

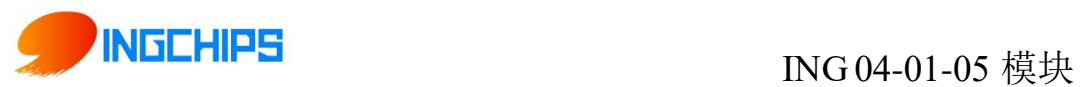

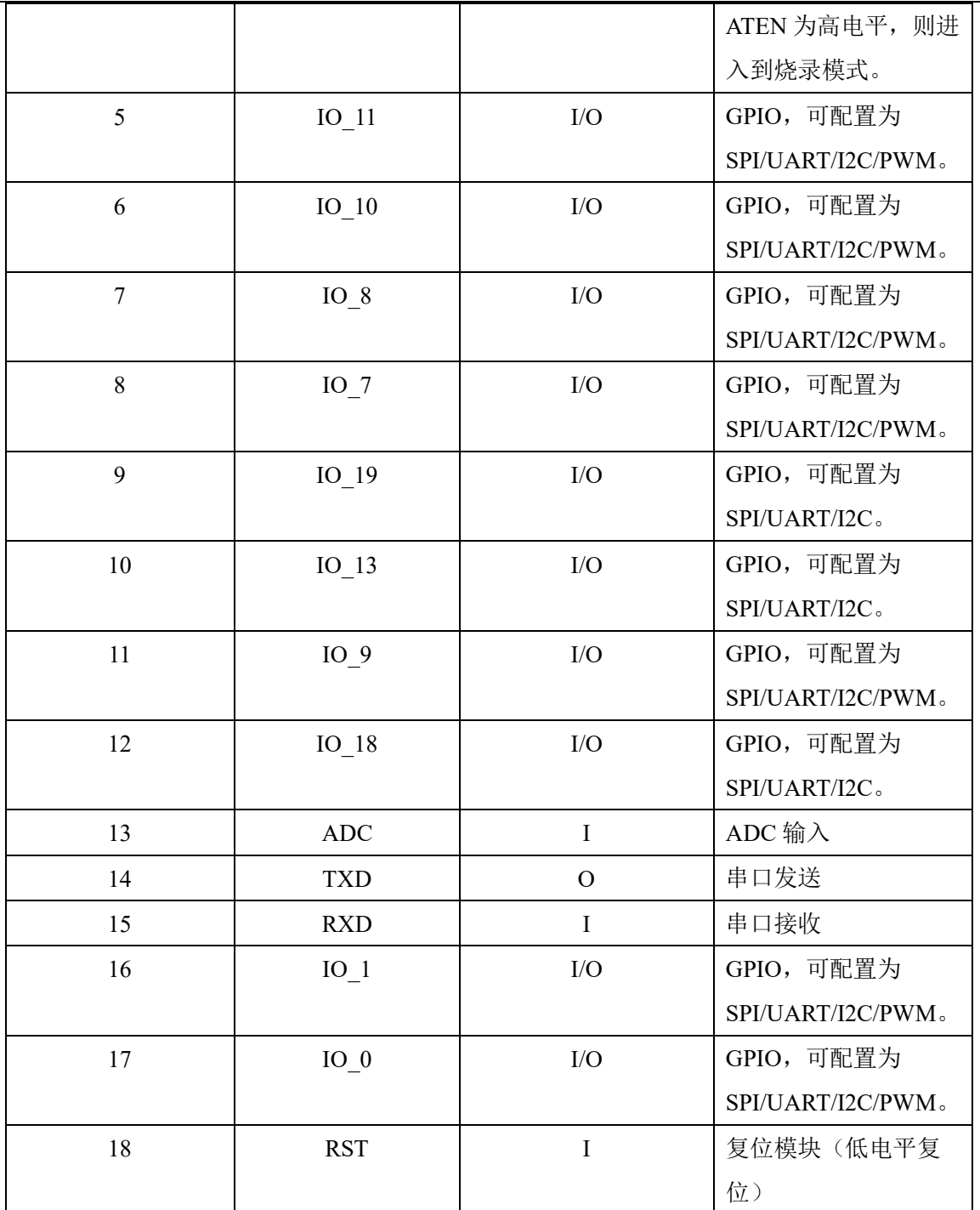

# <span id="page-4-0"></span>**3** 常用方法

#### <span id="page-4-1"></span>3.1 烧录方法

烧录需要 GND VCC ATEN RST RXD TXD 这几个接口, 其中 GND 和 VCC 供电, RXD TXD 分

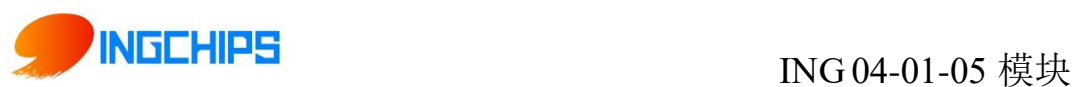

别接对端串口的发送、接收, ATEN 接高电平, RST 给上升沿时开始烧录。

打开烧录软件,设置串口号和烧录的程序(需烧录 platform 和 app 两个 bin 文件),点 start, RST 给上升沿(RST 从 GND 拔下就是上升沿, RST 内部有上拉电阻),会自动开始烧录, 如果没自动开始,点 force 开始烧录。

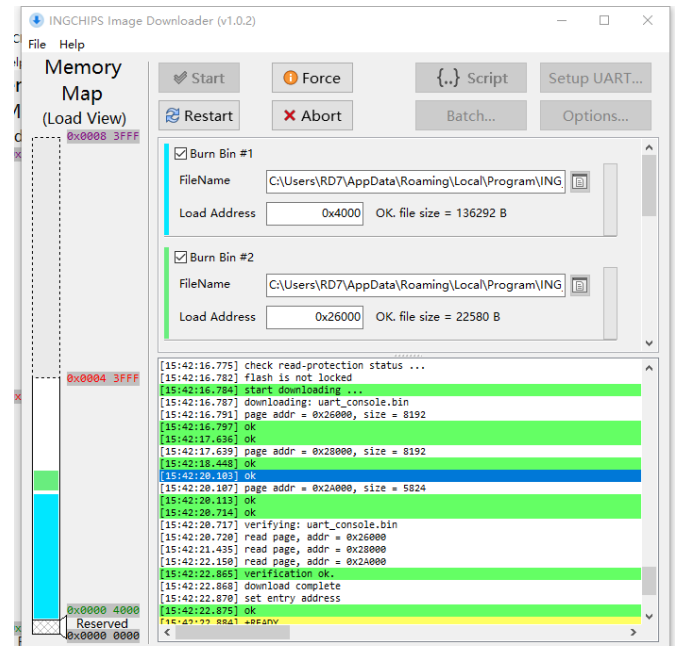

烧录软件

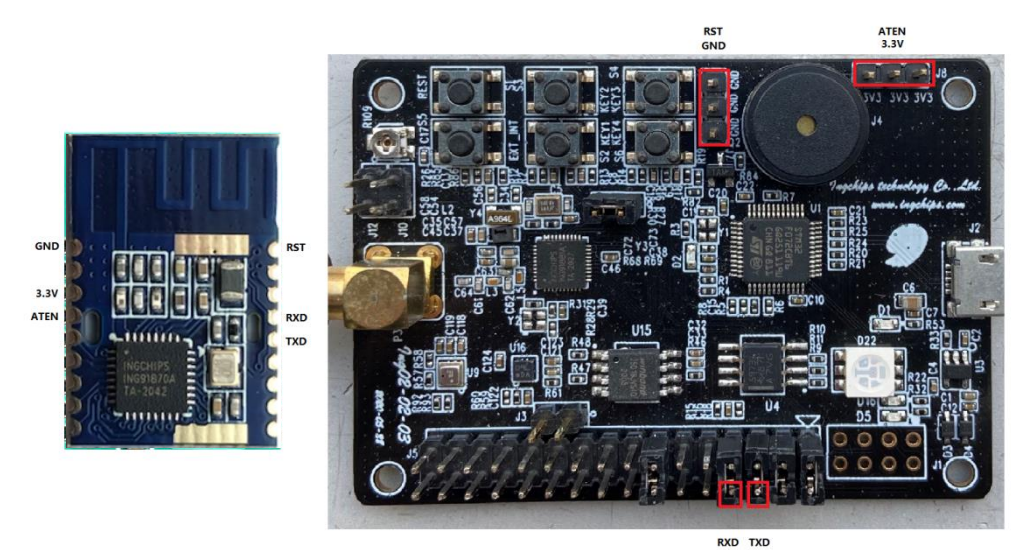

连线参考

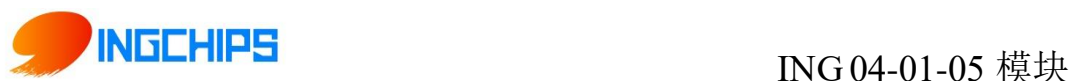

#### <span id="page-6-0"></span>3.2 硬件接线参考

TXD:模块串口的发送,输出,连接用户主控串口的接收。

RXD: 模块串口的接收, 输入, 连接用户主控串口的发送。

IO O: UART CTS,串口的流控,输入。开启时,需要连接用户主控串口的 RTS。默认开启。

IO\_1:UART\_RTS,串口的流控,输出。开启时,需要连接用户主控串口的 CTS。默认开启。

ATEN:模块的休眠唤醒,输入,由用户主控控制,工作时保持低电平。拉高可唤醒睡眠中 的模块。在上电或者 RST 上升沿时, 如果 ATEN 为高电平, 则讲入到烧录模式。

IO 7: 蓝牙模块连接后,该 PIN 脚用于切换 UART 串口至 AT 命令模式或数据透传模式, 默 认高电平(数据透传模式),用户主控把此 PIN 拉至低电平时, 切换为 AT 命令模式。仅在蓝 牙连接后有用,没有连接,都默认为 AT 命令模式。

IO\_19:蓝牙模块的连接状态指示,输出。高电平:已连接,低电平:没有连接。

RST:蓝牙模块复位,输入,低电平有效。用户主控拉低超过 300ms 再拉高,即可复位。

IO 11: 蓝牙模块工作状态指示(用于外接 LED 灯,模块无 LED),输出。指示灯闪烁: 蓝牙模块可被连接; 常亮: 蓝牙模块已连接。

## <span id="page-6-1"></span>**4** 串口 **AT** 指令

#### <span id="page-6-2"></span>4.1 命令格式

"AT+" 指令基于 ASCII 字符集,指令的格式如下:

< >:必须含有的部分

[ ]:可选的部分

#### 命令消息

 $AT+ **CCMD**$ [op][para-1,para-2,para-3,para-4…] $**LLF**$ 

AT+:命令消息前缀

CMD:指令字符串

[op]:指令操作, =: 表示设置模式; ?: 表示查询模式

[para-n]:设置模式的参数,如查询模式则不需要

<CR><LF>: 结束符, 回车及换行, ASCII 码 0x0a 及 0x0d

#### 响应消息

 $+\langle RSP \rangle$ : [para-1,para-2,para-3,para-4…] $\langle CR \rangle \langle LF \rangle \langle CR \rangle \langle LF \rangle$ 

**桃芯科技(苏州)有限公司 Version 1.00** 

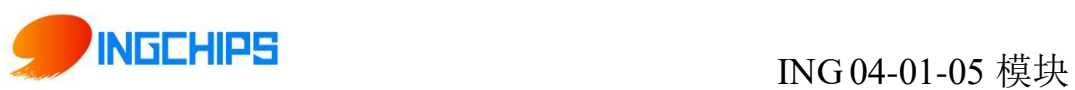

+:响应消息前缀 RSP: 响应字符串, OK: 表示成功; ERR: 表示失败 [para-n]:查询时返回参数或出错时错误码 <CR><LF>: ASCII 码 0x0d 及 0x0a

#### <span id="page-7-0"></span>4.2 AT 错误命令集

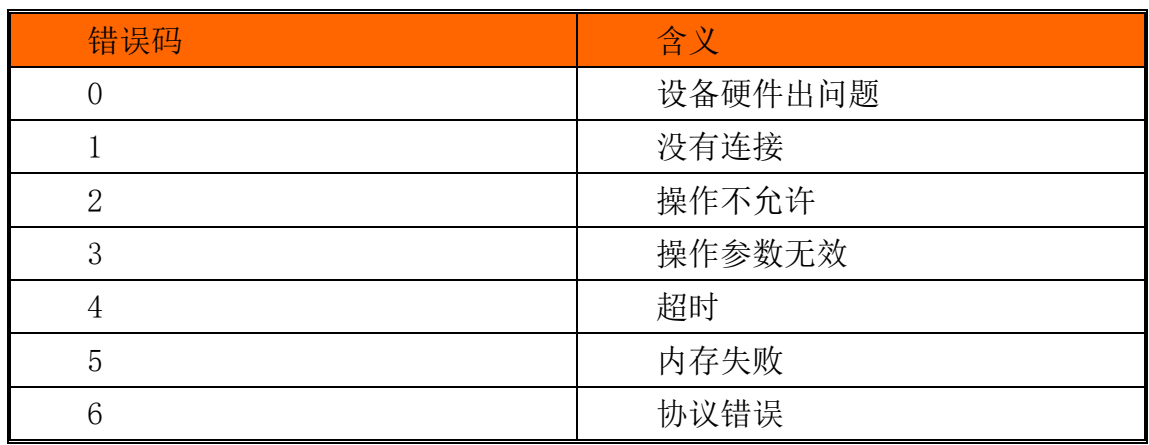

#### <span id="page-7-1"></span>4.3 AT 指令集

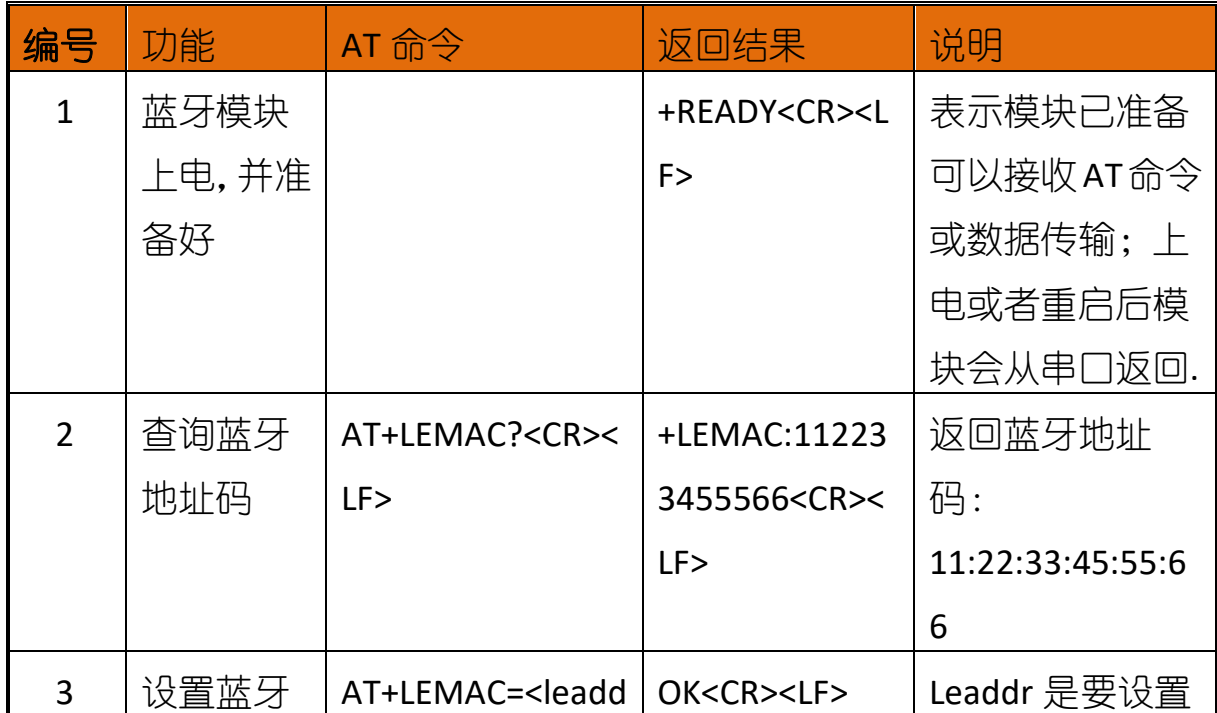

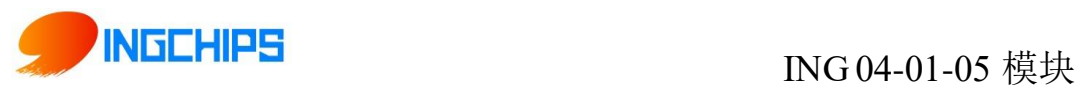

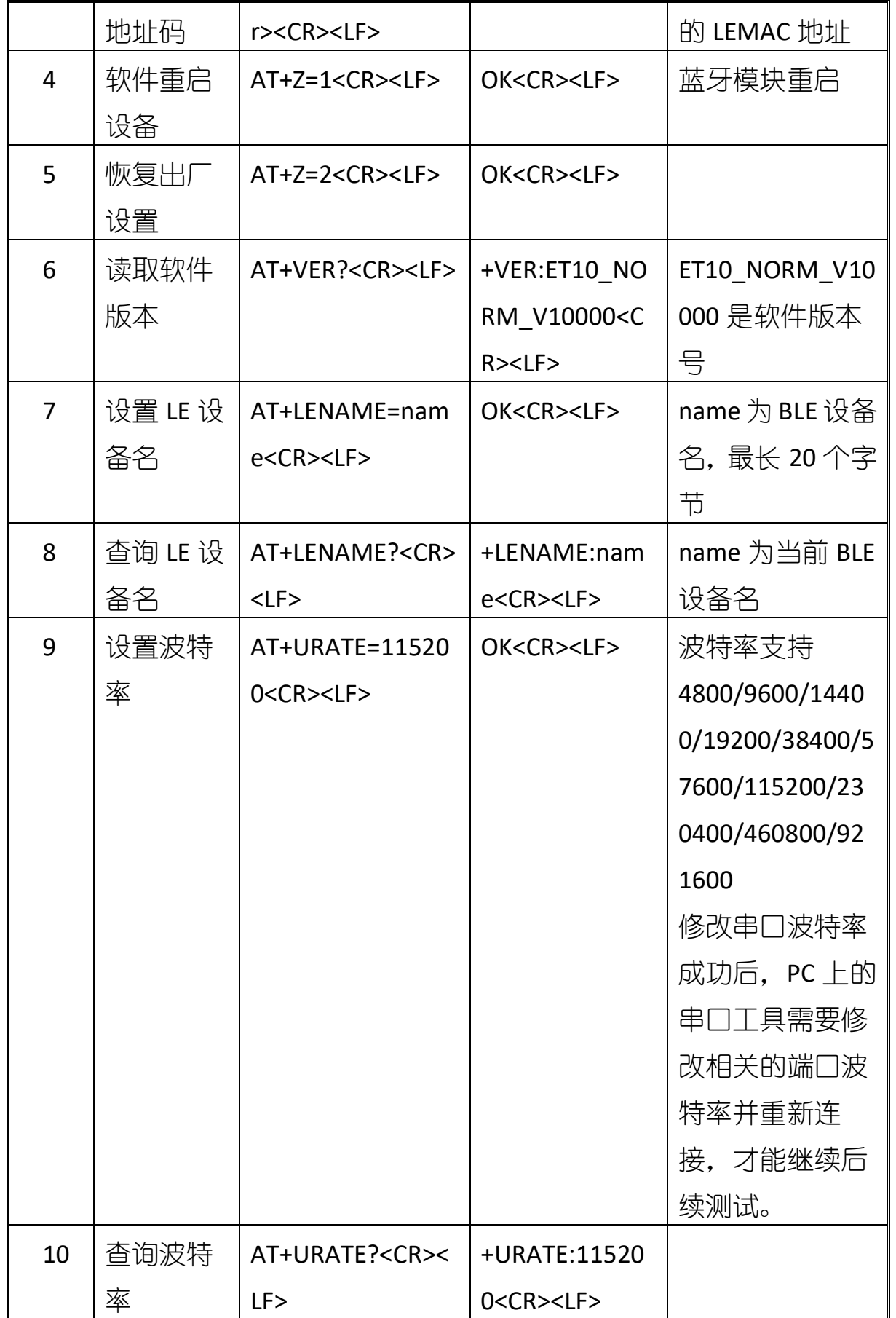

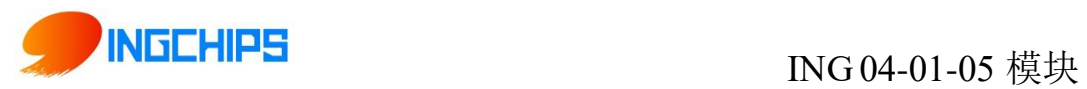

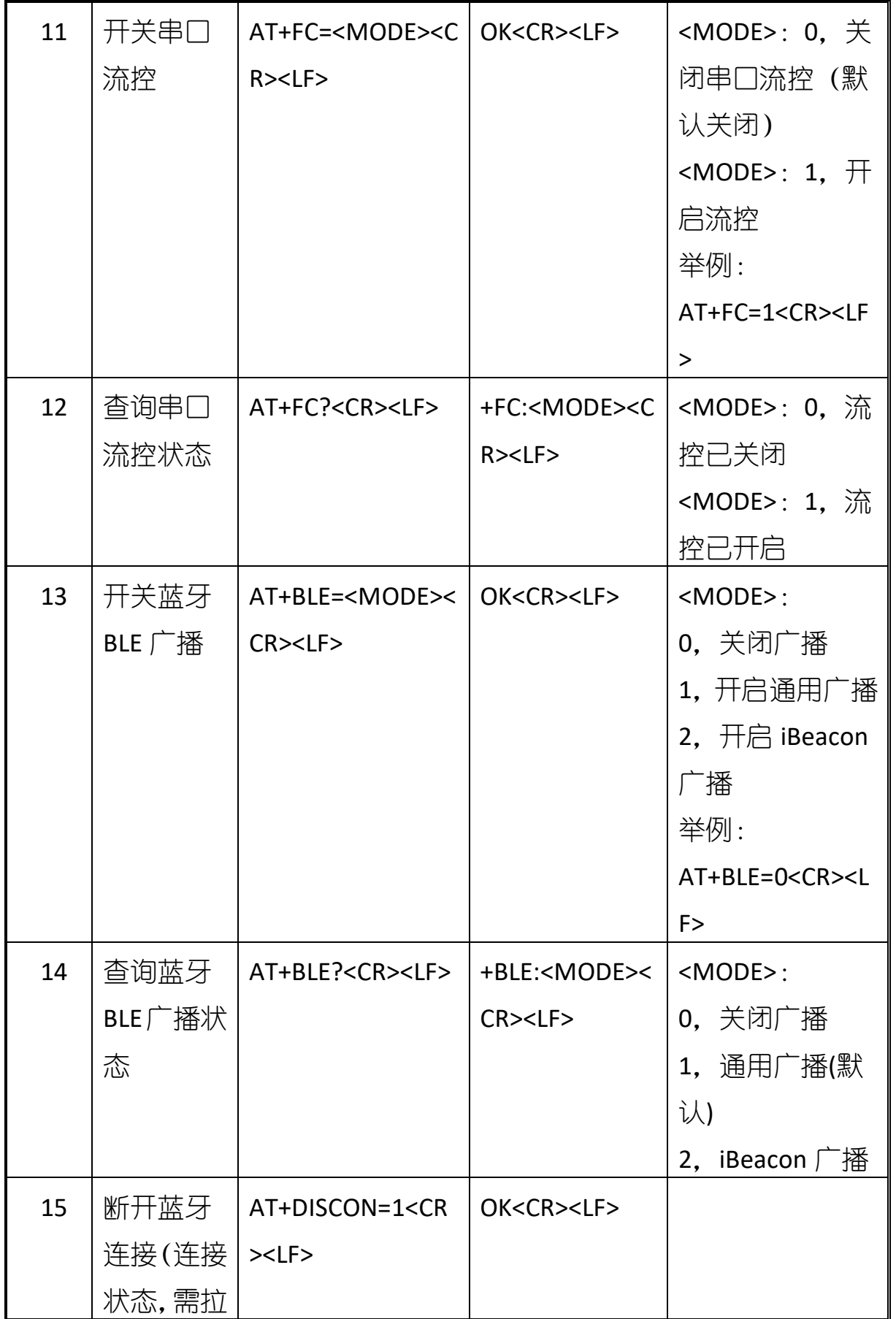

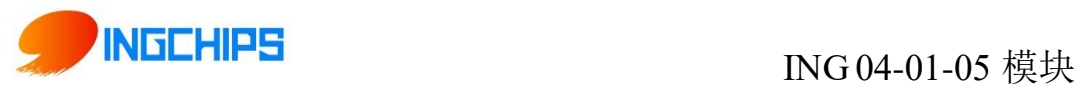

T

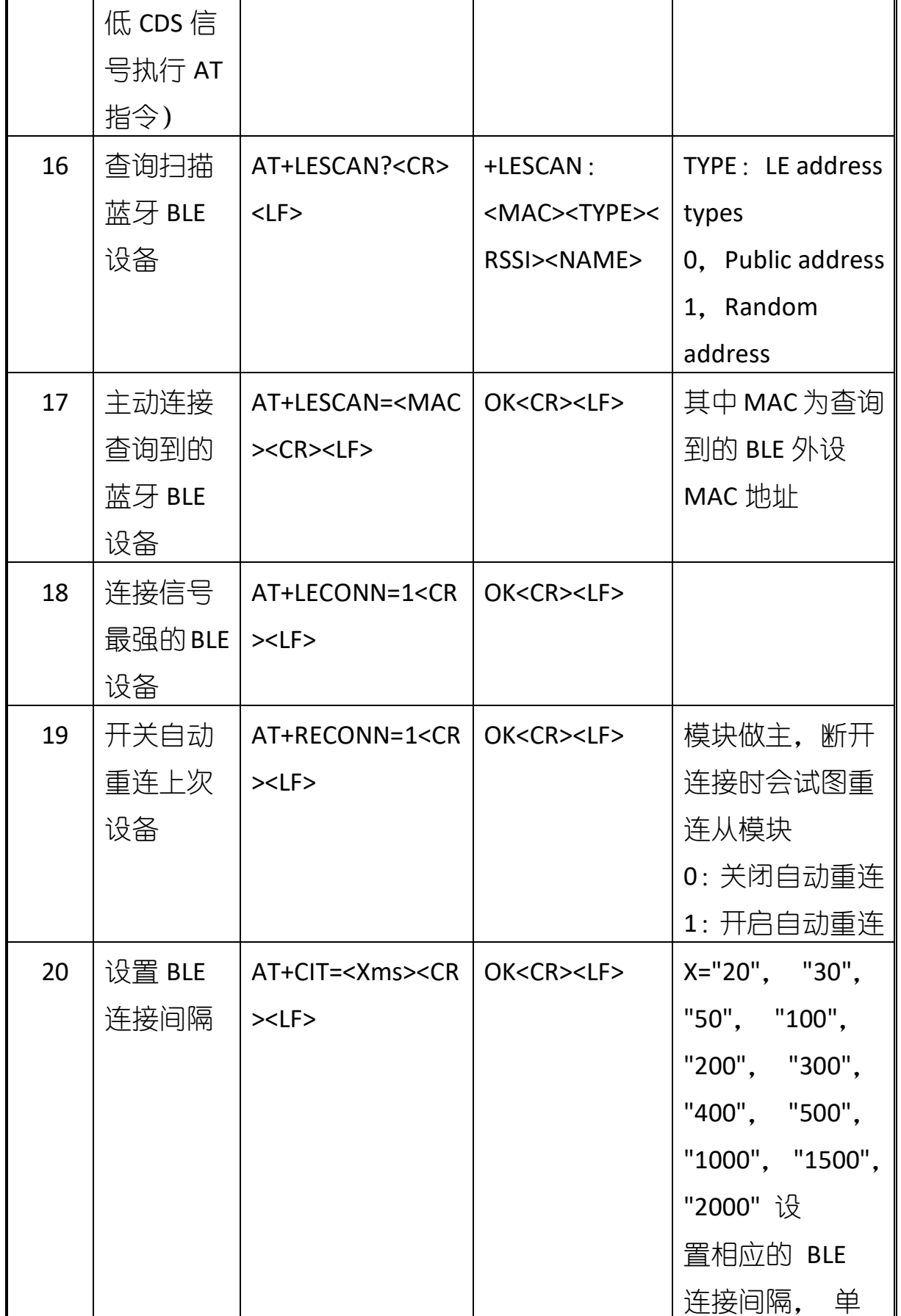

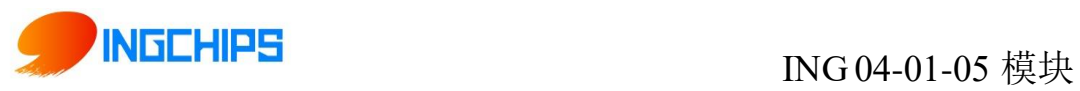

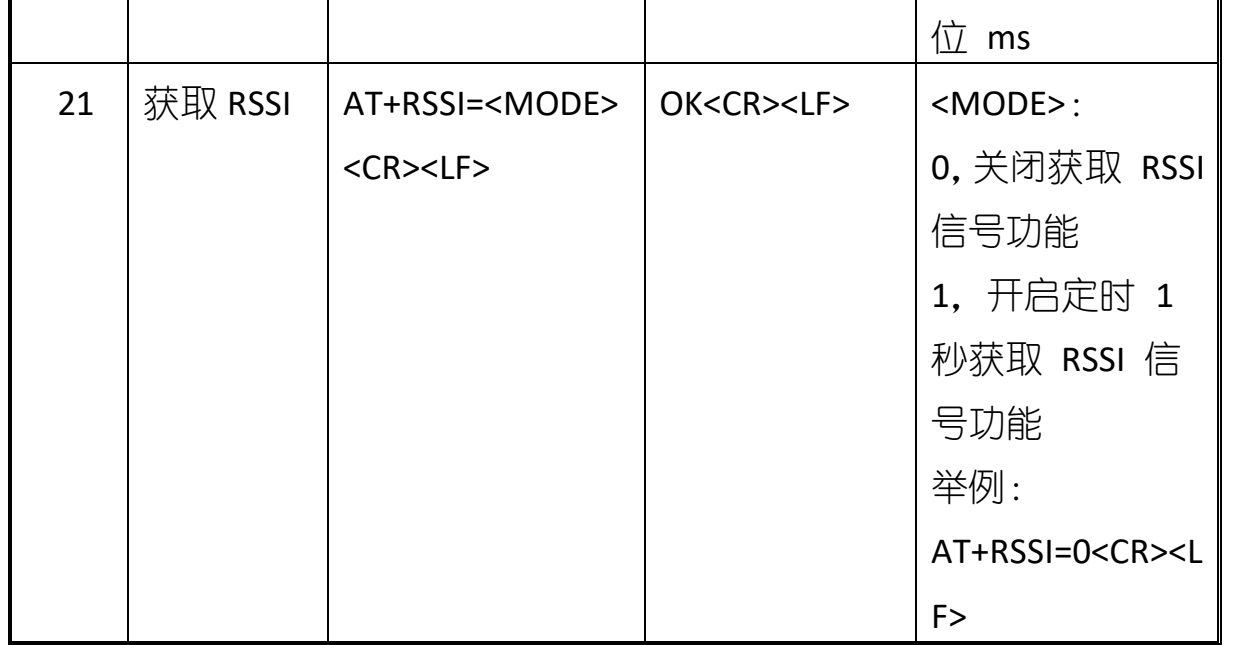

备注:

1、"<CR><LF>"为回车换行,例如查询蓝牙地址,先输入"AT+MAC?",再按一下 Enter 键(回车键)进行指令发送( <CR> = 0x0D,<LF> = 0x0A )

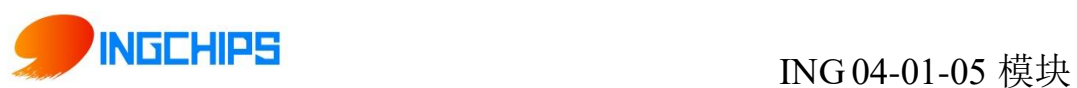

### <span id="page-12-0"></span>4.4 AT 指令测试

#### <span id="page-12-1"></span>**4.4.1 SSCOM** 串口工具测试

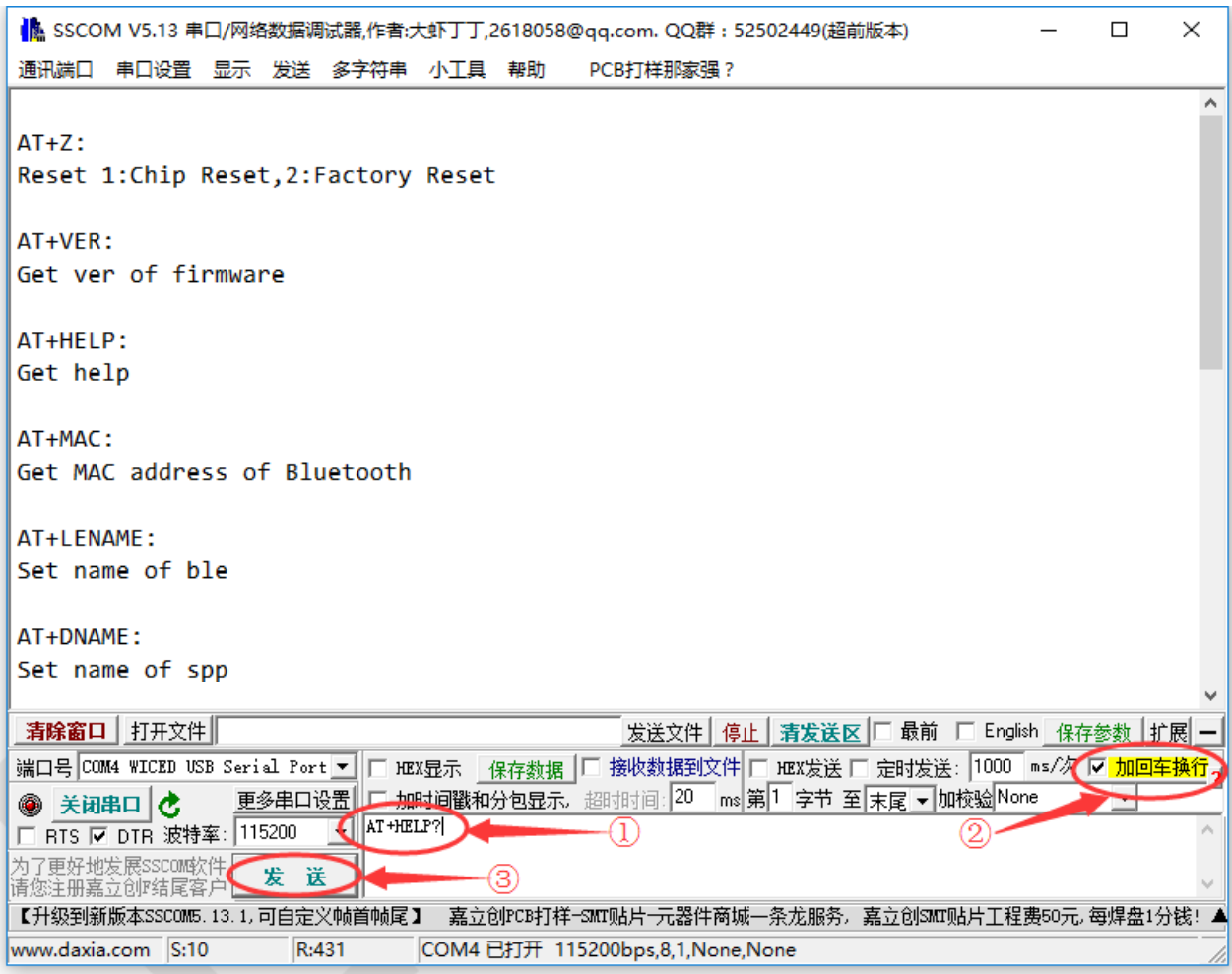

接上 UART TX 及 UART RX 至串口转接板至 PC, 上电, 用 PC 上串口工具, 做好设置后(如 上图),在 PC 串口工具输入 AT+HELP?

确认勾选"发送新行"("发送新行"= <CR><LF>:结束符,回车及换行, ASCII 码 0x0a 和 0x0d)

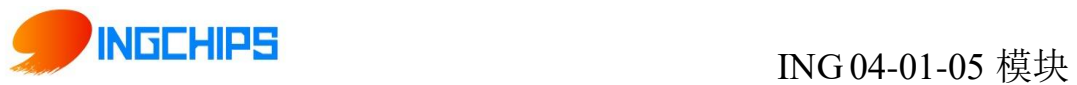

### <span id="page-13-0"></span>**4.4.2 AccessPort** 串口工具测试

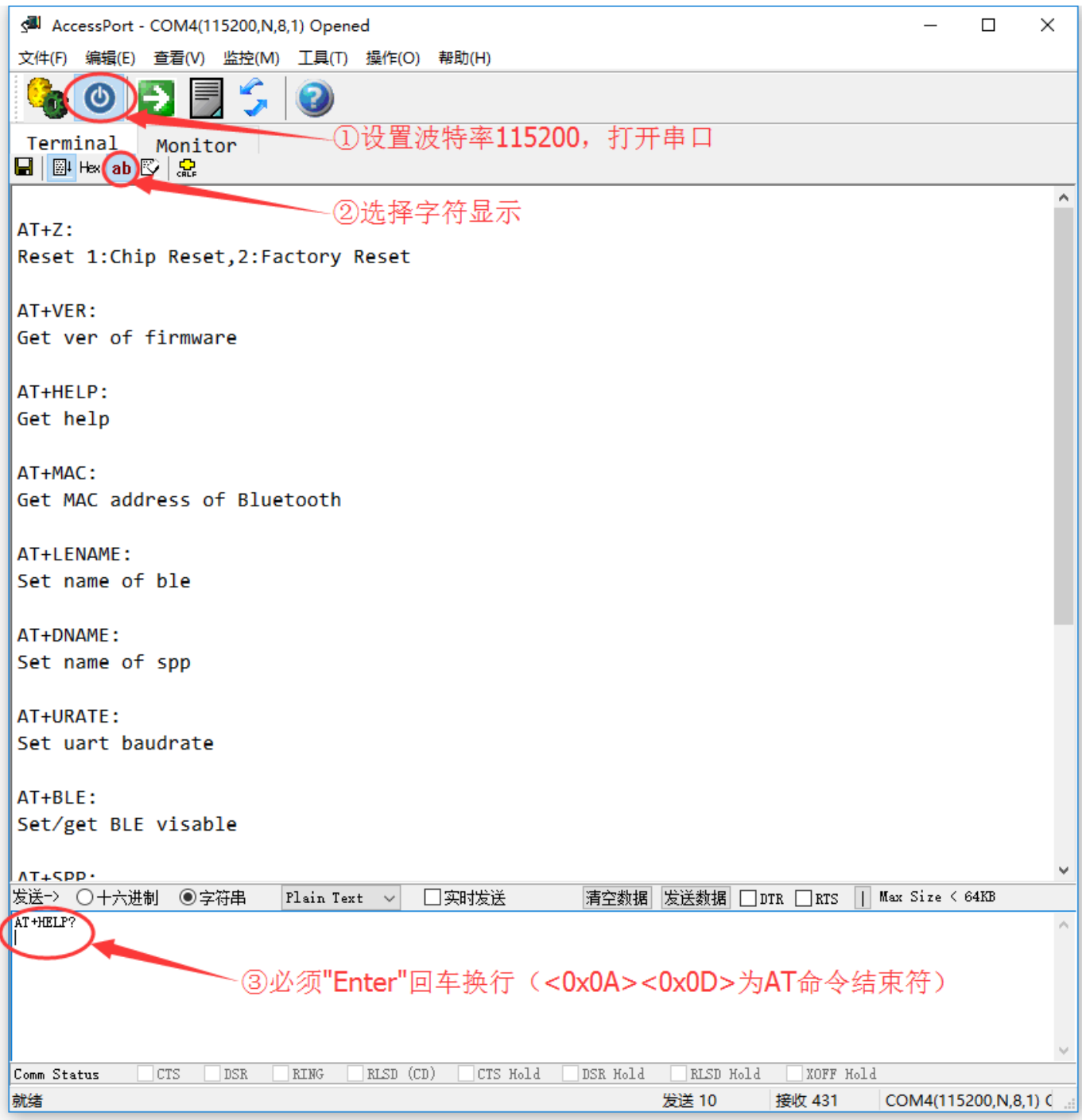

#### <span id="page-13-1"></span>**4.4.3** 查询蓝牙 **MAC** 地址

输入 AT 命令: AT+MAC?, 勾上"发送新行", 或者键盘输入"回车换行"(Enter 键), 点 击发送。

桃芯科技(苏州)有限公司 Version 1.00

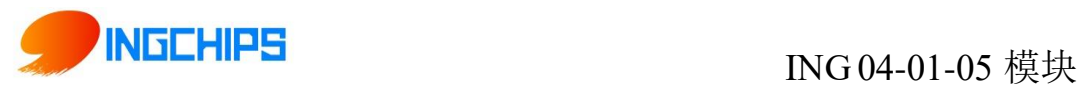

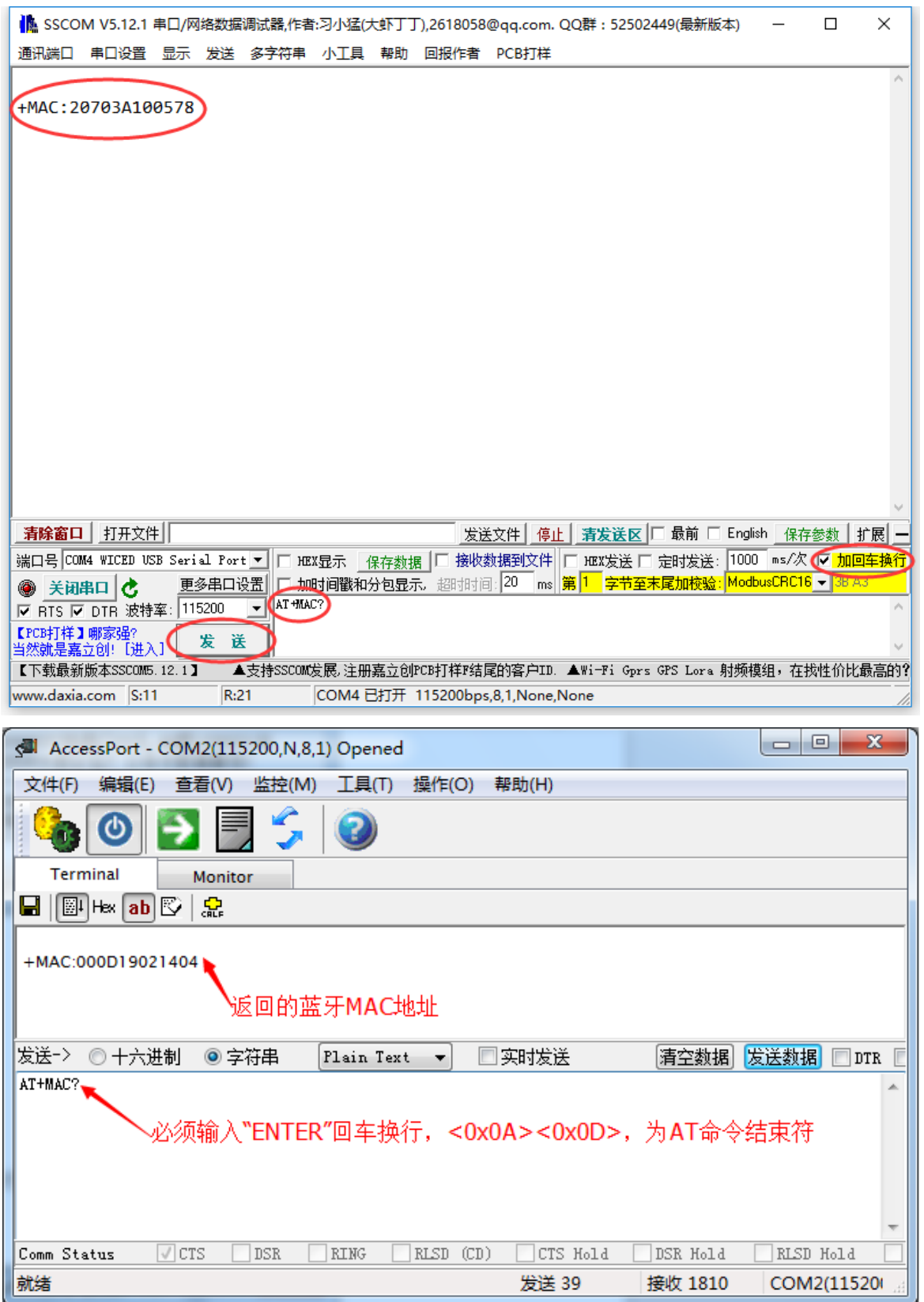

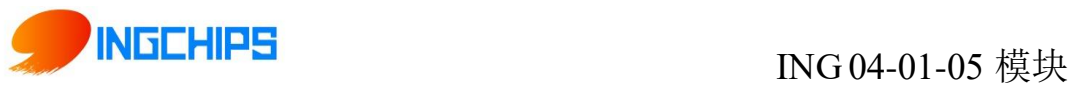

# <span id="page-15-0"></span>**5 BLE** 协议说明**(**手机 **APP** 接口**)**

### <span id="page-15-1"></span>5.1 PWM 输出(服务 UUID: 0xFFB0)

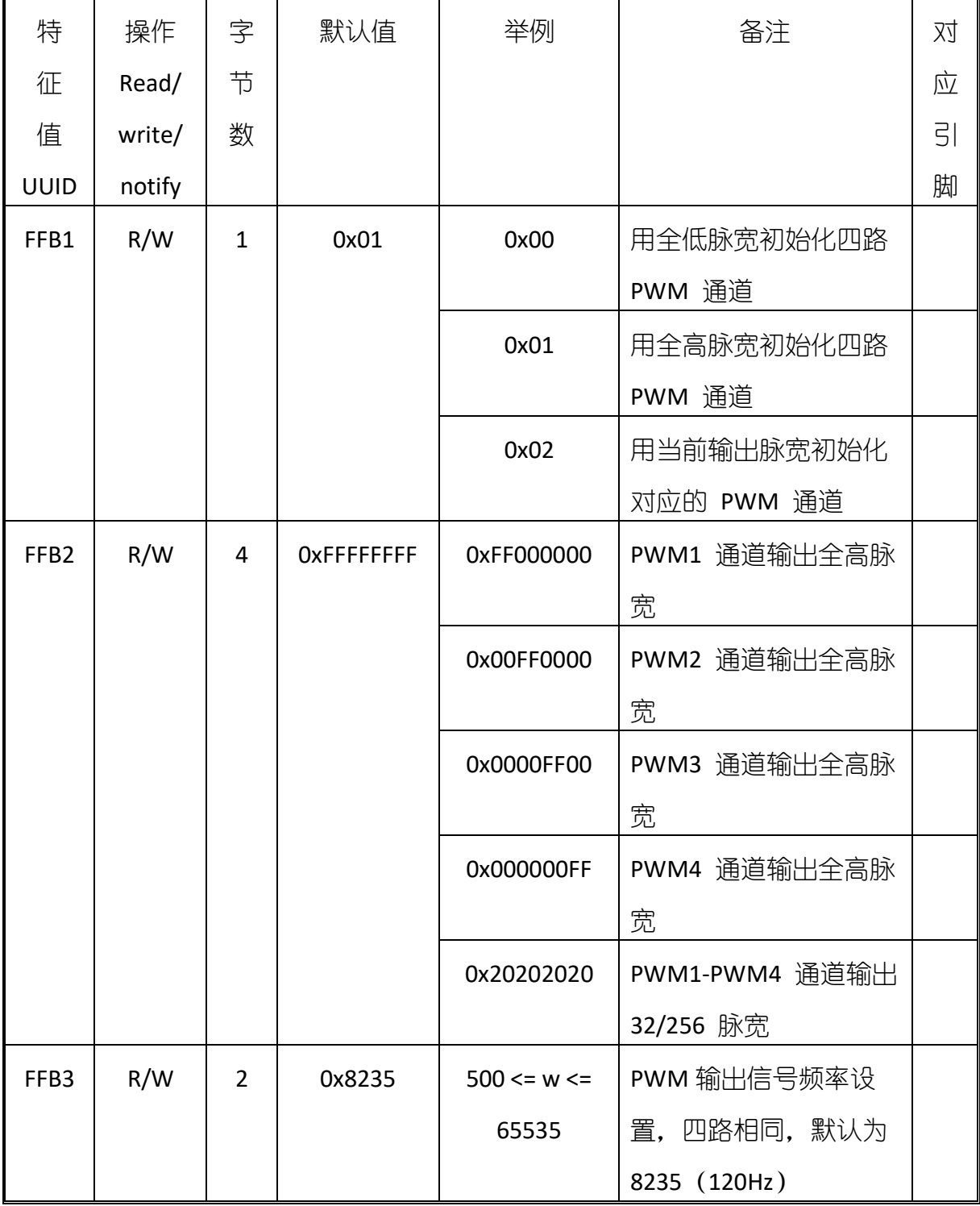

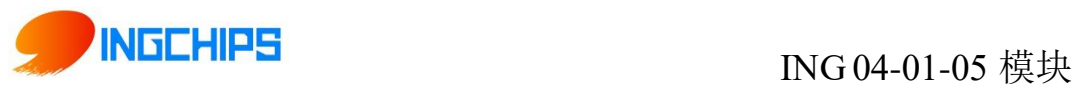

## <span id="page-16-0"></span>5.2 ADC 输入(服务 UUID: 0xFFD0)

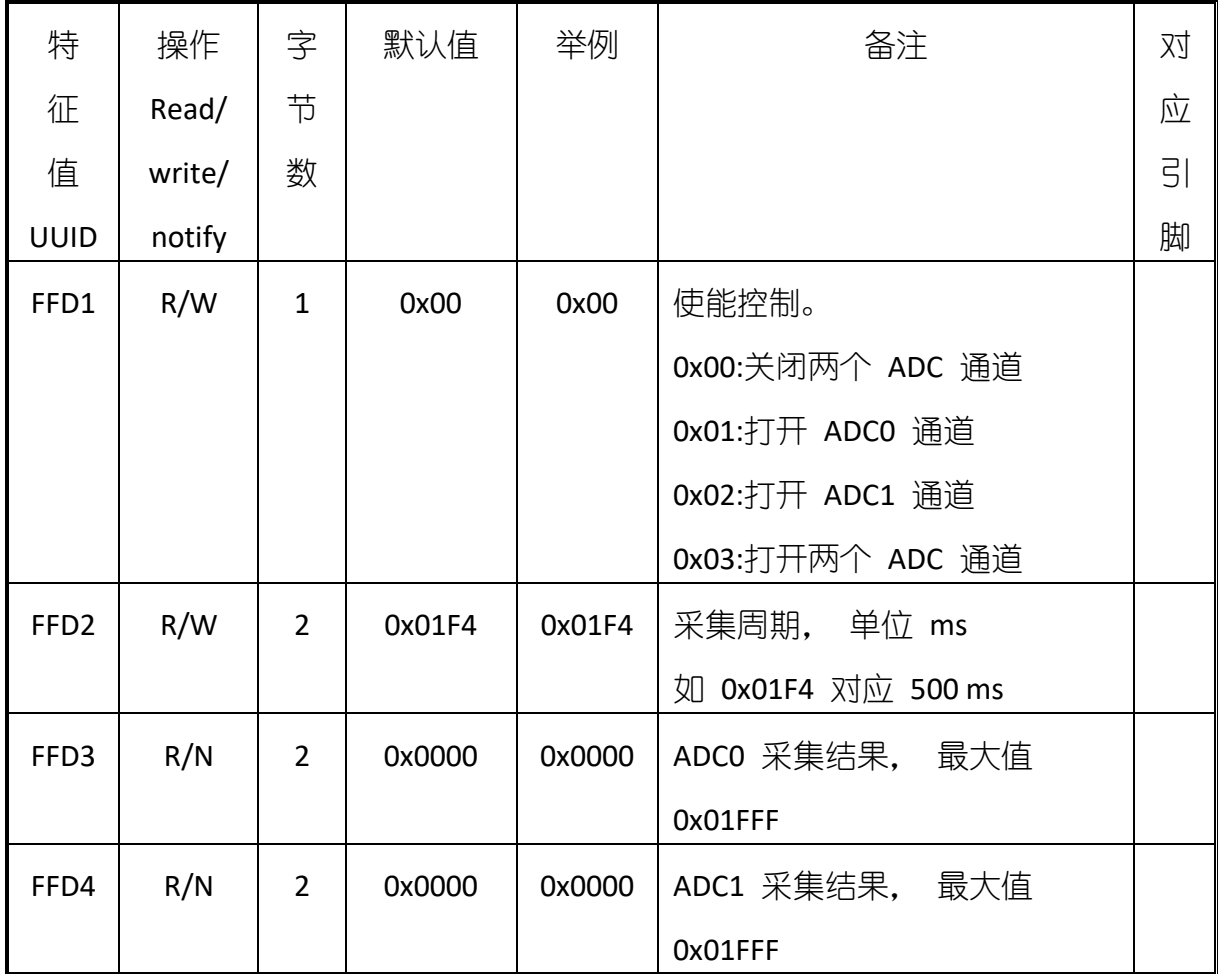

## <span id="page-16-1"></span>5.3 可编程 IO (服务 UUID: 0xFFF0)

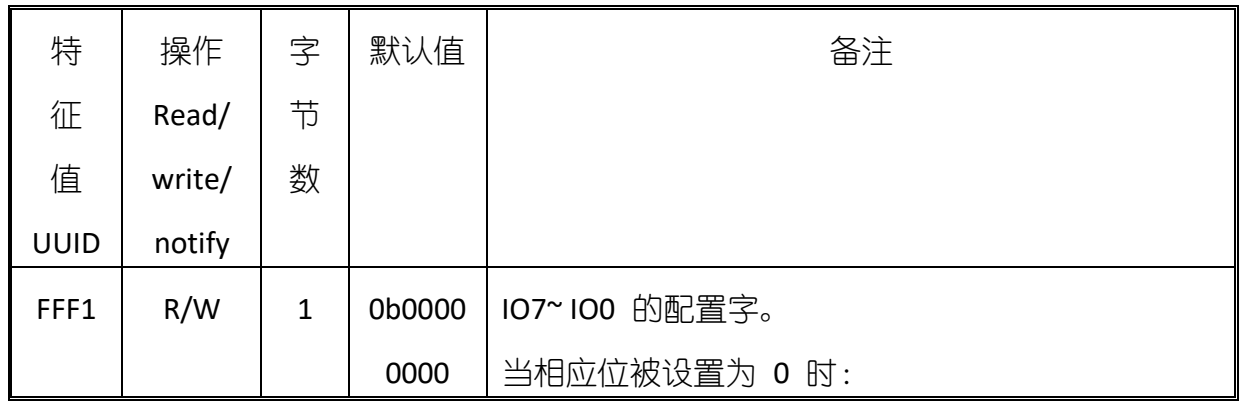

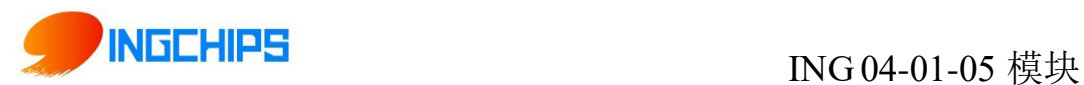

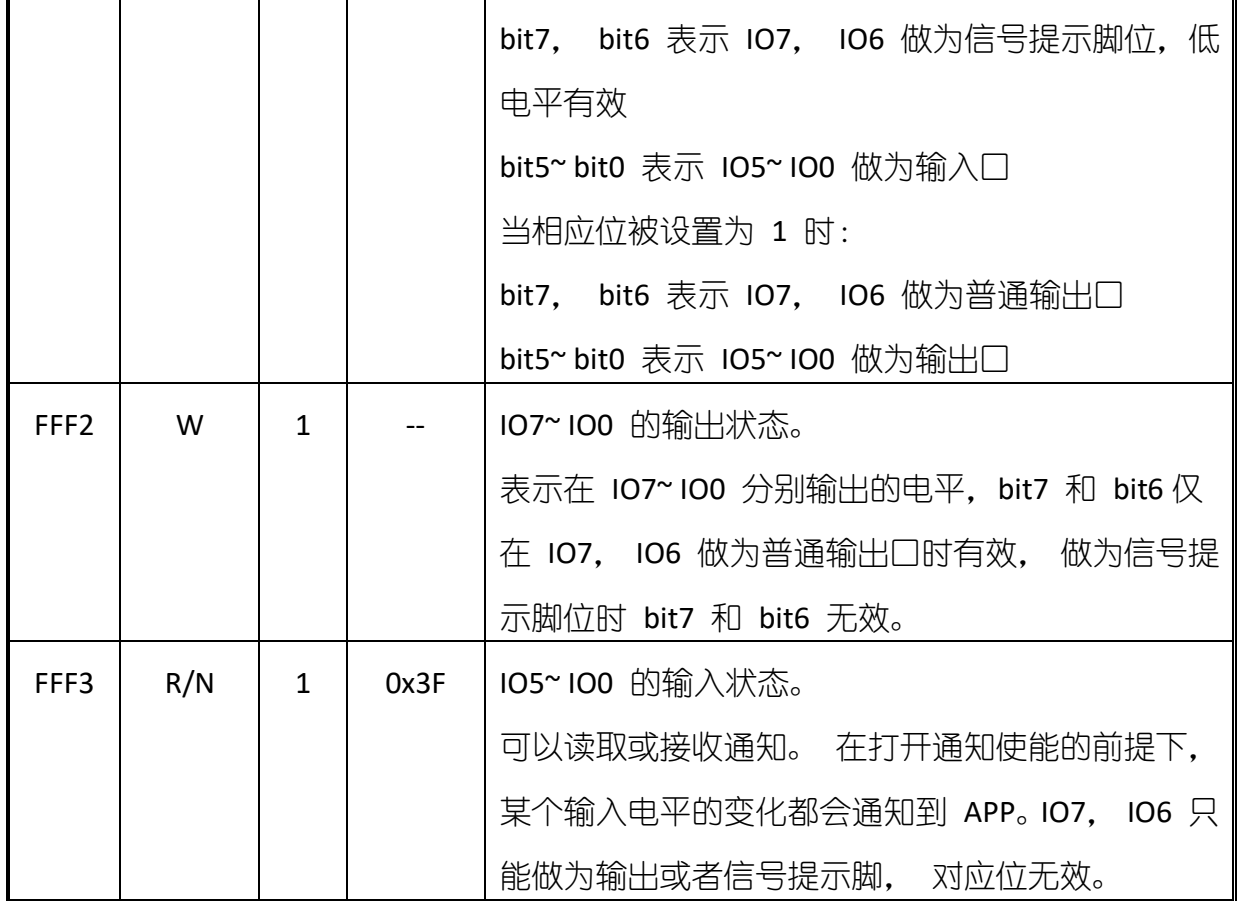

# <span id="page-17-0"></span>**6** 简单测试

#### <span id="page-17-1"></span>6.1 BLE 测试(默认 UUID: 0xFFE2 Notify; UUID:0xFFE3 Write)

在 iPhone 或 iPad 上安装 LightBlue, 在 App Store 上搜 LightBlue, 在模组正常上电后, 打开 LightBlue,可搜到 ELET 的 BLE 设备

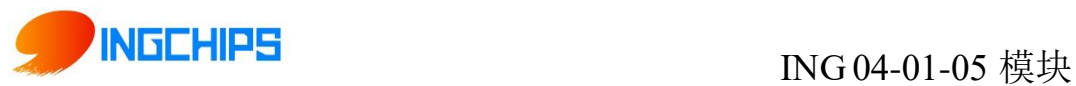

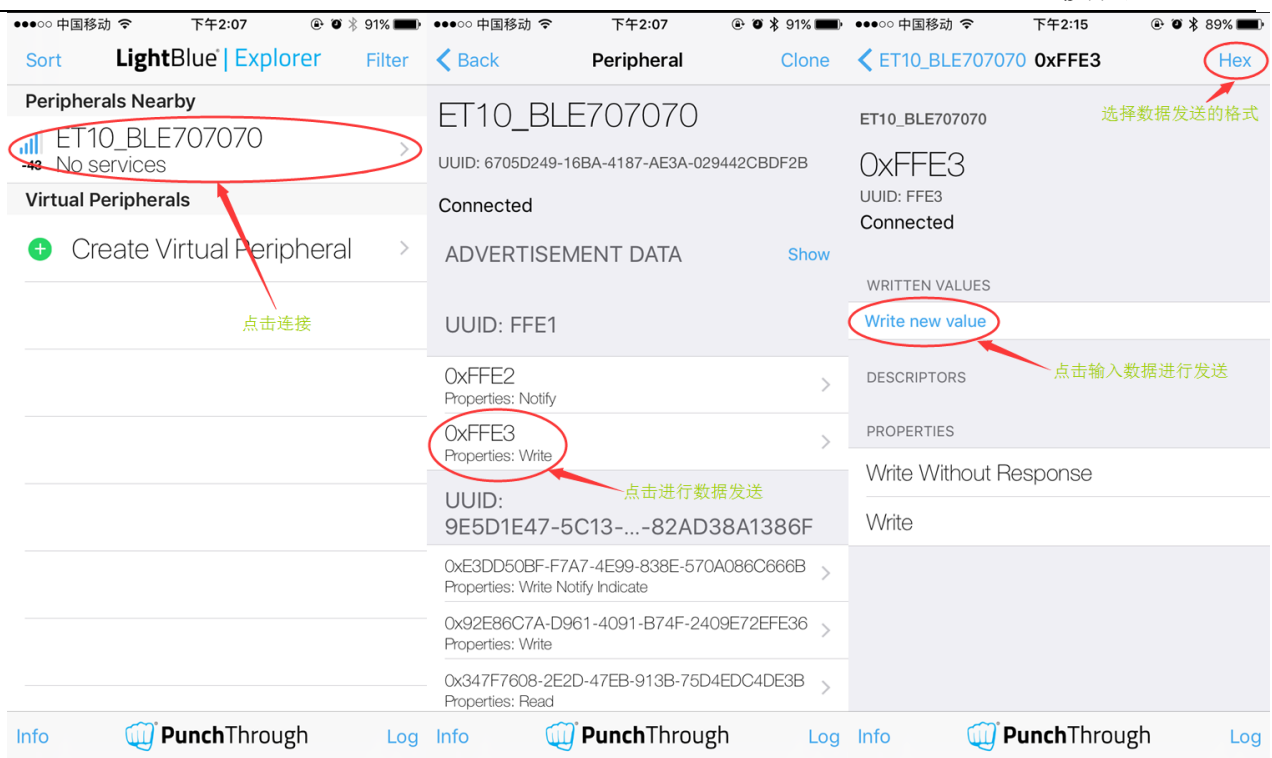

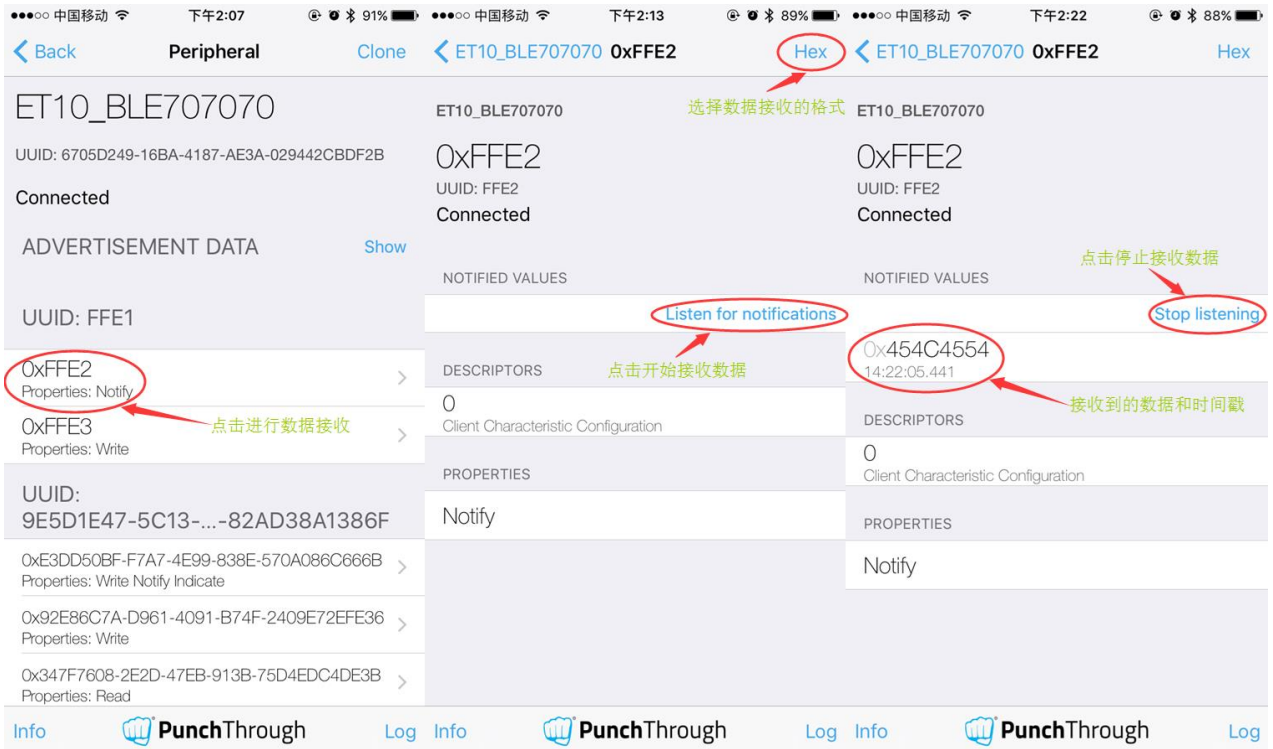

其中 0xFFE1 为主服务, 0xFFE2 为读的 Notify uuid, 0xFFE3 为写的 Write uuid, 如果往 0xFFE3 上写,串口上会出现对应信息。

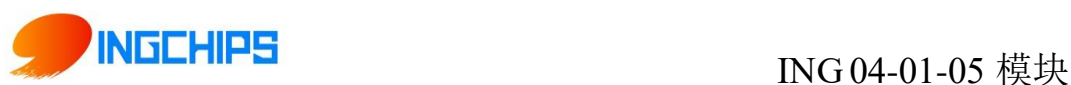

# <span id="page-19-0"></span>**7** 常见问题

1、蓝牙数据透传,出现丢包现象

解答: 数据传输过程中, 出现丢包现象, 问题一般出现在串口(UART), 需要加入串口流 控(RTS, CTS)解决

2、无法通过串口发送 AT 命令

解答: CMD\_DATA\_SWITCH (PIN8) 下拉到 GND, 进入 Command 模式

3、如何判断蓝牙模块连接或者断开连接的状态,重启蓝牙广播

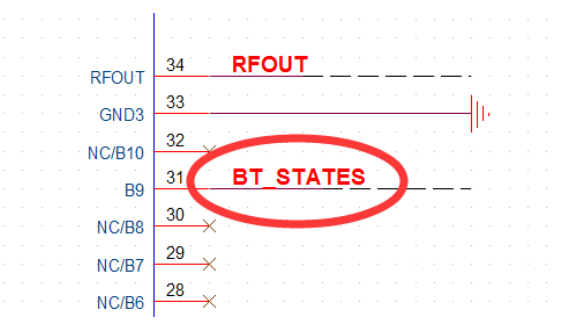

BT STATES, 蓝牙模块的连接状态指示,没有连接,输出低电平,连接后,输出高电平。